2024/05/13 12:02 1/1 Aircraft Reservation

## **Aircraft Reservation**

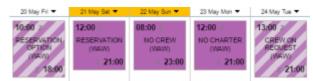

Aircraft reservations - confirmed and optional

Leon allows you to **reserve** aircraft at particular airport within defined period of time. There is also a possibility to assign reservation to a client. Once the aircraft has been reserved, the system temporarly excludes this plane from any regular flight planning.

To add a reservation click on a selected day, right next to the date. The new window will come-up and mandatory fields like: aircraft type, registration, airport, date & time - all these fields need to be filled in. You can also add the name of the reservation, client, type of reservation and notes.

There are **7** types of reservations:

- Reservation
- No crew
- Reservation option
- No charter
- · Owner's approval
- Crew on request
- 36 hrs crewrest

From:

https://wiki.leonsoftware.com/ - Leonsoftware Wiki

Permanent link:

https://wiki.leonsoftware.com/leon/aircraft-reservation?rev=1463650477

Last update: **2016/08/30 13:06** 

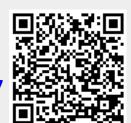